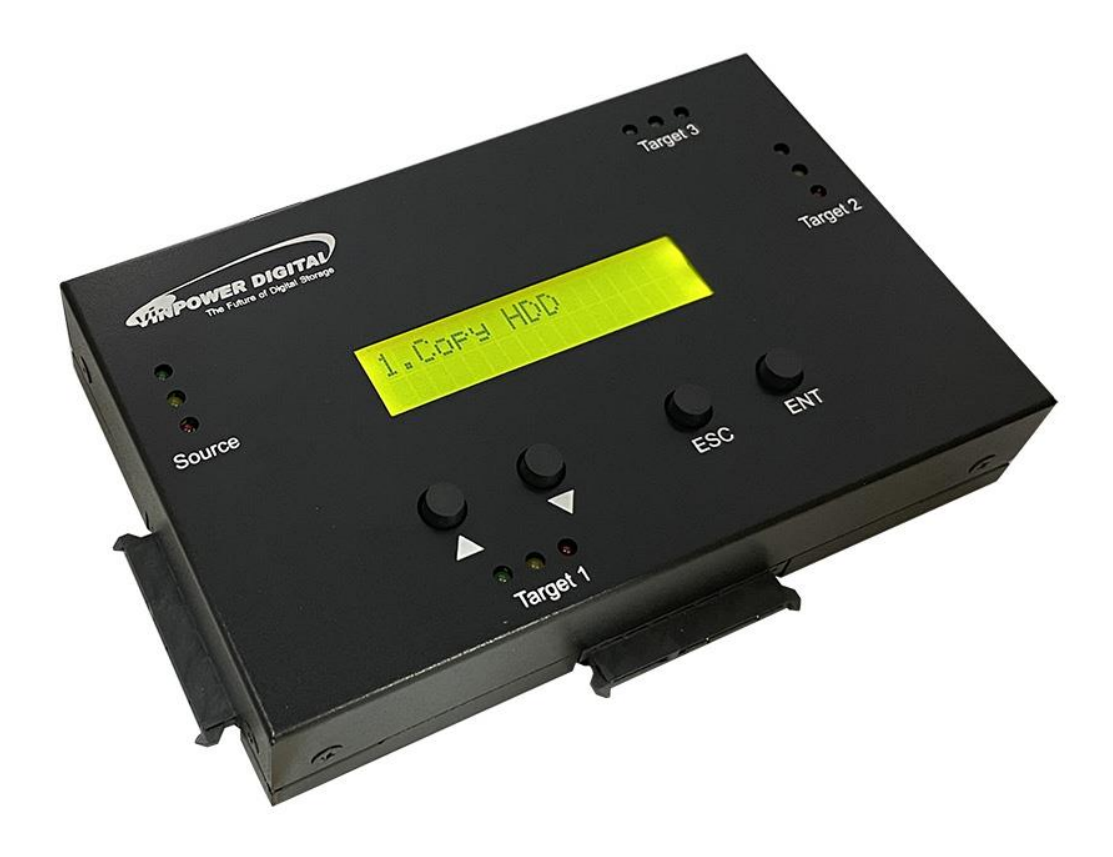

# **Reference Manual for HDDMINI Hard Drive Duplicator V 2.2**

1

# **Device Menu Overview**

This system comes with many features that can be accessed/adjusted by various functions and settings within the operation menu. Please see the detailed descriptions below:

# *1 Copy HDD*

*Copy HDD copies data directly from the source hard disk to the target hard disk. Please make sure that the capacity of the target hard disk is equal or larger than the source hard disk.*

# *2 Compare HDD*

*Compare HDD is used to see if the data on a source hard disk is identical to the target hard disk after the Copy HDD operation.*

# *3 PreScan Source*

*PreScan Source is used to check if the source hard disk can be accessed properly. It also tests the read speed.*

## *4 Quick Erase*

*Quick Erase is used to erase only the links to the data at the beginning sections of the hard drive, which removes access to where any content is located and appears empty. Please backup any important data before using this function.*

# *5 Secure Erase*

*Secure Erase is used to perform a full data-erase operation to the hard drive. There are 5 sub-options to perform this function:*

- *One pass (zero): It will erase the entire hard drive by writing 0's throughout.*
- *One pass (random): It will erase the entire hard drive by writing random characters throughout.*
- *NIST 800-88: It will initiate the self-erase mechanism embedded by the hard drive. For SSD drives, it will be much faster than traditional erase process.*
- *5220.22-M: It will perform data sanitization by following US DoD 5220.22- M data wipe standard with three secure overwriting passes.*
- *5220.22-M ECE: It will perform data sanitization by following US DoD 5220.22-M ECE data wipe standard with seven secure overwriting passes.*

*This function will erase all data on the target HDD. The more pass rounds selected, the lower the risk of data contents being recovered, but also the longer the time the process will take. Please backup any important data before using this function.* 

2

### *6 Setup*

#### **1) Language**

*This option is used to select the system's language support. By default, this is set to English. Press ENT to change the Language settings.*

#### **2) Copy Size**

*This option is used to specify the percentage of the source hard drive to be copied.*

#### **3) Startup Menu**

*This option allows you to set an option other than "Setup" to be displayed as the first available option on the menu every time you star the system.*

#### **4) Auto Compare**

*This option automatically compares the source hard disk with the target hard disk after a copy operation is completed.*

#### **5) Button Sound**

*This option is used to control the sound of a button when you press it.*

#### **6) Device Info**

*This option is used to display the details of all hard disks connected to the copy controller.*

#### **7) System Info**

*This option displays the HDD Duplicator's internal system information.*

#### **8) Smart Copy**

*This option is the fastest approach to making a copy. It only copies the area that contains data on supported file systems.*

#### **9) Tolerance Size**

*When this option is set to ignore, then it will allow the copy function to take place even when the target capacity is smaller than the source capacity. The default is Off which means it will not allow the copy process to take place.*

#### **10)Compare Diff Limit**

*This option is used to set the total compare difference size limit that each target hard drive allowed to have before it is stopped and considered as a failure during Compare operation.*

#### **11)Update Firmware**

*This option is used to update the system firmware. Download the latest version of the firmware on to a blank HDD. Press ENT to scan for the new firmware. If found, press ENT again to perform update.*

3

#### **12)Read Error Skip**

*This setting will allow the system to skip ahead when it encounters a reading error, while reading the source hard drive. The default is Off which means the system does not skip any reading error, which would result in an immediate job failure if any read error occurred during the duplication process.*

*\*Enable this setting will not fix any discovered error(s); it will merely skip it and read the remaining data of the source hard drive.*